## **How to Use EmailLargeFile.com Service**

1. To send a large file via email, you need to

- enter the recipient's email address in the Email To: field, - click [Add] button, then browse to your file and select it:

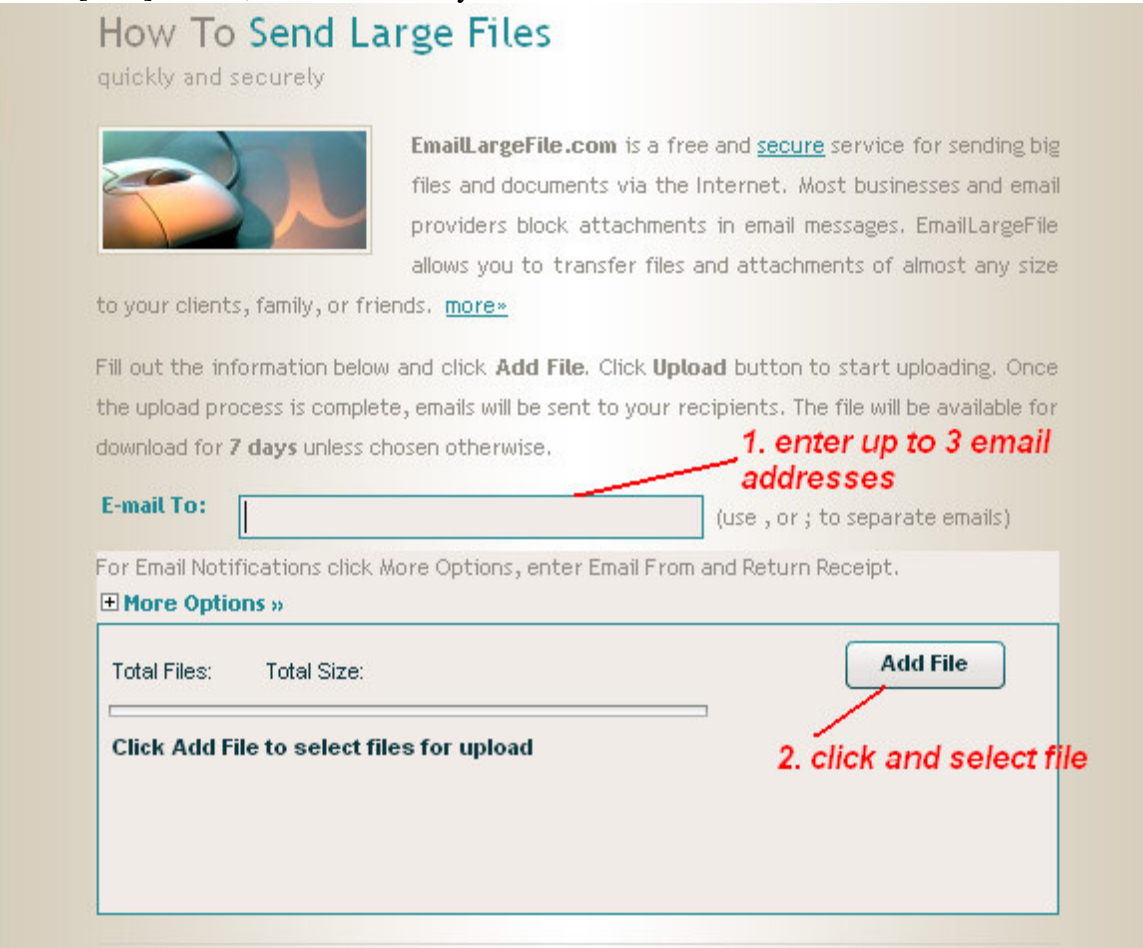

## - after the file is selected, click the [Upload] button:

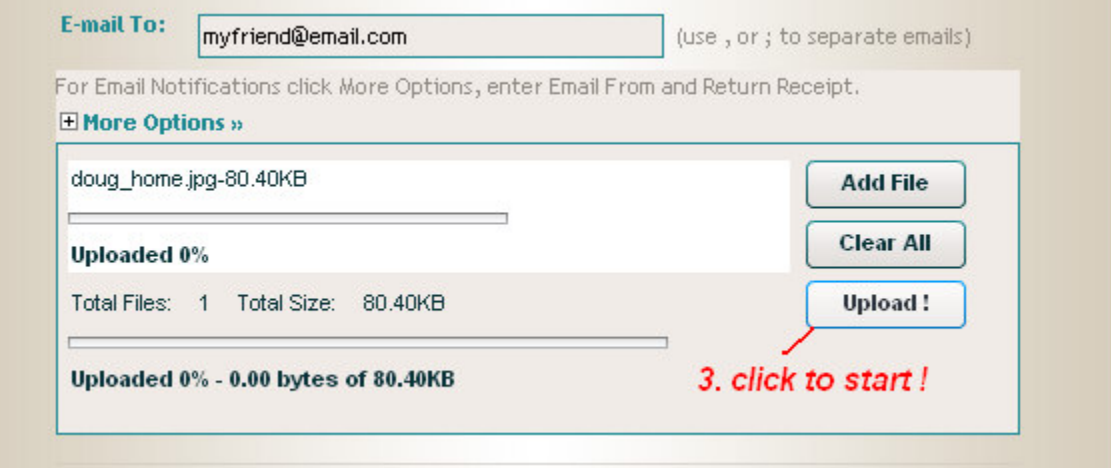

2. If you want to receive email notifications, and to be able to delete the file later, you need to

- expand the More Options section, then

- enter your email address into the Email From box:

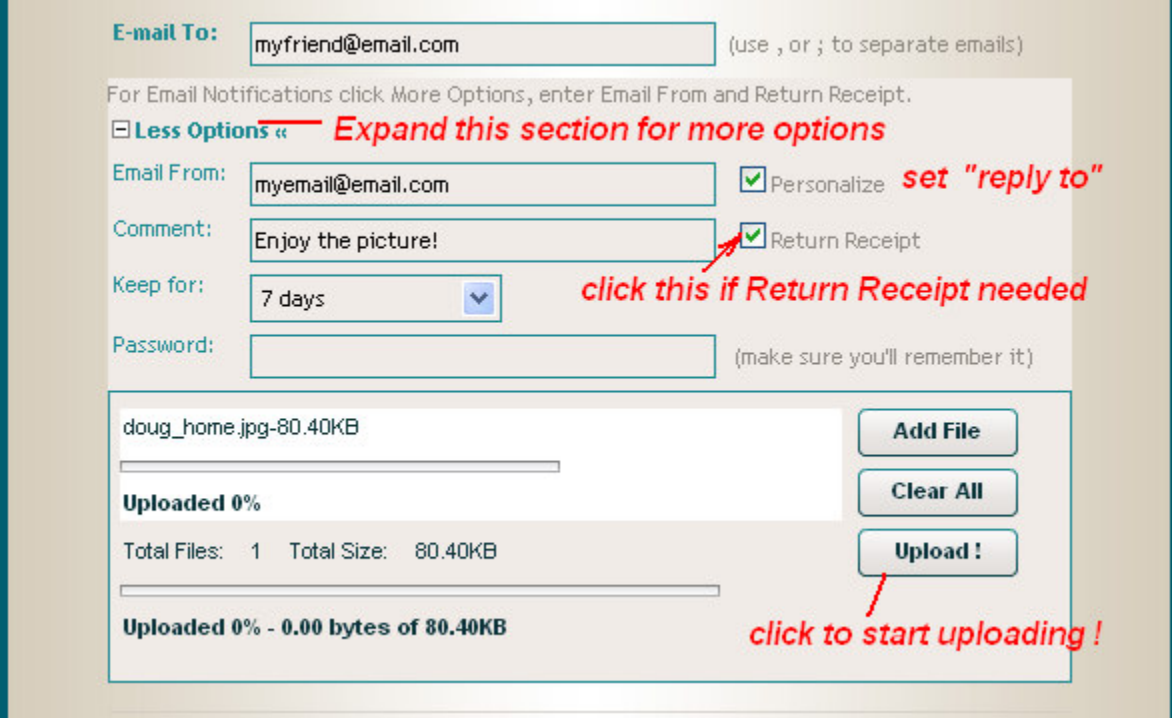

If you check the Return Receipt box, we will send you a notification message when the file is downloaded by each of the recipients. If you entered 3 recipient emails, you will receive up to 3 separate notification messages.

## **Troubleshooting**

The most common issue that may happen is that you don't have required software for uploading files. Our service utilizes the Adobe Flash technology for streaming data to our servers. You can download the Adobe Flash free of charge from Adobe web site.

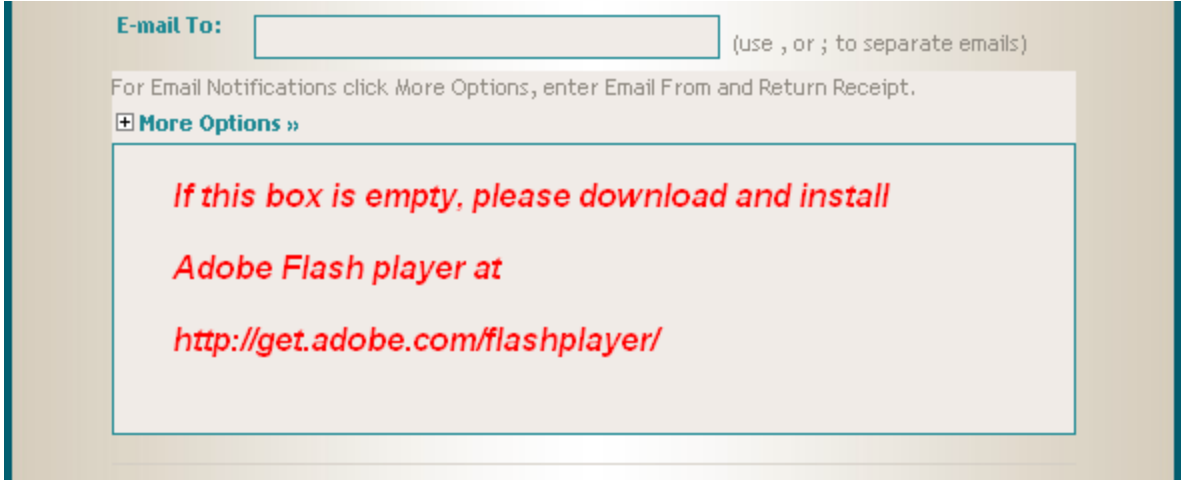

## **Success!**

Upon a successful upload, you will be taken to the second page where you will see a link to your file.

If you specified your recipients on the first page, they all will be sent a unique 's'-link which will trigger notifications if used for downloading the file.

The 'd'-link that you see on the success page, is a default link to the file. Using it for downloads does not trigger email notifications. You can manually email this link to any number of people, and they will be able to download the file, however you will never know if they actually downloaded it.

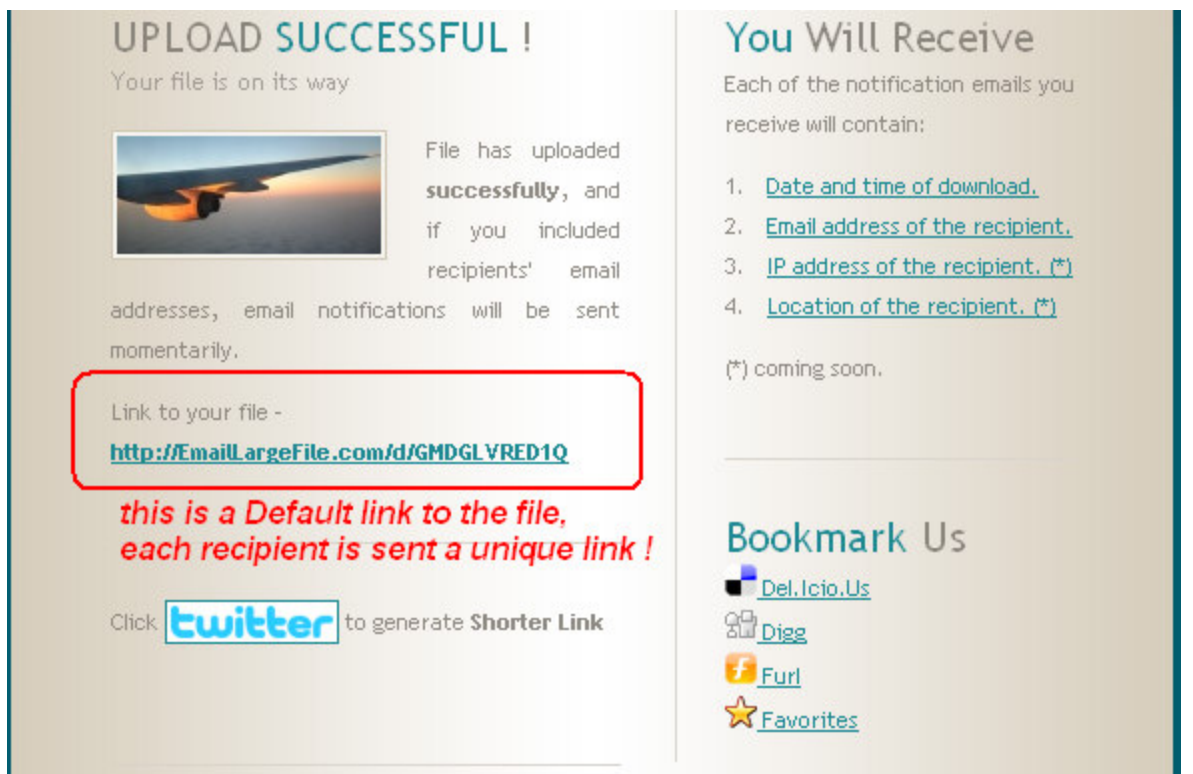

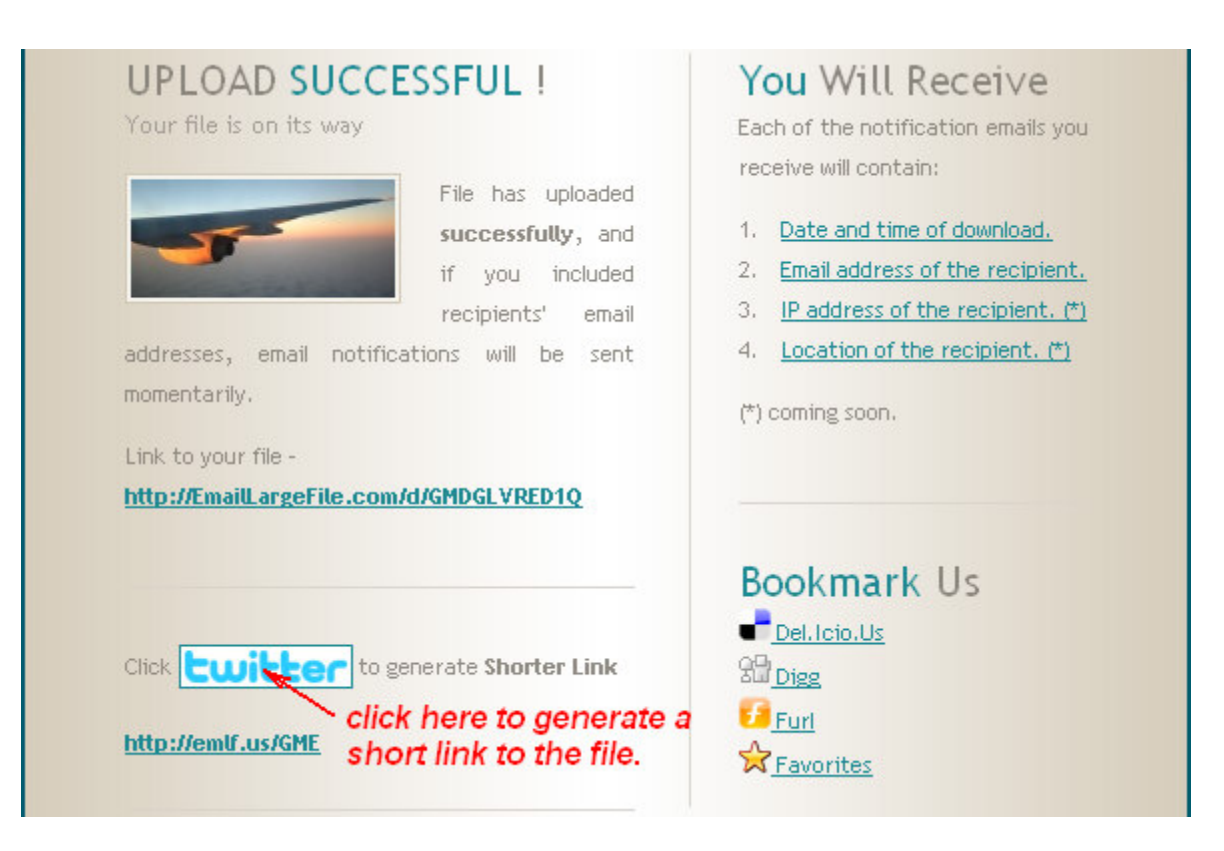

There is only one short link generated per file. If you need more links, please use a url shortening service such as http://wowurl.com .

We don't email short links automatically. You will need to take down or remember the generated short link if you need it.

*Important:* unlike our unique 'd' or 's'- links, the short link is sequential. That means, it can be guessed by a 3rd party. Please use regular links whenever possible and avoid generating short links for private or important files.

© 2009 by Pixel Transitions, LLC.